13 NOBEPKA

Введение

дата

N

Подп.

дубл.

 $\square$ Инв.

Z

ИНВ.

Взам.

дата

 $\equiv$ 

Подп.

Настоящая методика распространяется на систему автоматическую измерительную ТЕСТ-2101 (далее - изделие).

13.1 Общие требования

13.1.1 Поверка должна производиться метрологической службой предприятия, на котором она эксплуатируется, аккредитованной установленным порядком на проведение данных работ.

13.1.2 Поверка изделия должна производиться не реже одного раза в год.

13.1.3 При поверке должны использоваться поверенные метрологической службой в установленном порядке средства измерения и контроля, имеющие действующие свидетельства о поверке. Перечень приборов и оборудования, необходимых для выполнения поверки изделия, приведен в таблице 4.

13.1.4 Перед началом поверки выполните проверку изделия в режиме «ОК отключен» программы проверки модулей изделия (См. UNC.56015-01 34 01 Система проверки функций Руководство оператора). Выявленные неисправности устранить.

13.1.5 Изделие подвергать поверке только при положительном результате выполнения проверки всех модулей.

13.1.6 При выполнении поверки изделия необходимо использовать программу ppf2101.exe (см. UNC.56015-01 34 01 Система проверки функций Руководство оператора).

Программой создается и ведется файл протокола, содержащий результаты поверки.

13.1.7 Все вводимые в ПЭВМ значения величин должны быть представлены в основных единицах международной системы единиц физических величин СИ в формате с плавающей точкой.

При вводе нецелых чисел разделителем целой и дробной частей числа является символ «.» (точка).

Разделителем мантиссы и порядка является символ (буква) «Е», либо символ (буква) «е» латинского либо русского регистров.

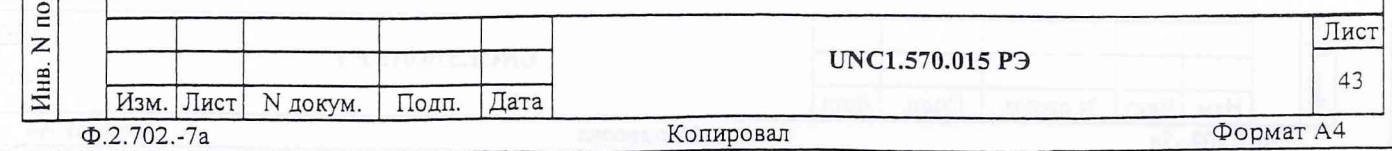

13.2 Операции поверки

При проведении поверки должны выполняться операции, указанные в таблице 3.

Таблица 3

 $\overline{a}$ 

Инв. N дубл. | Подп. и дата

Взам. инв. N

дата

 $\overline{a}$ 

Подп.

Инв. N подп.

 $\frac{1}{2}$ 

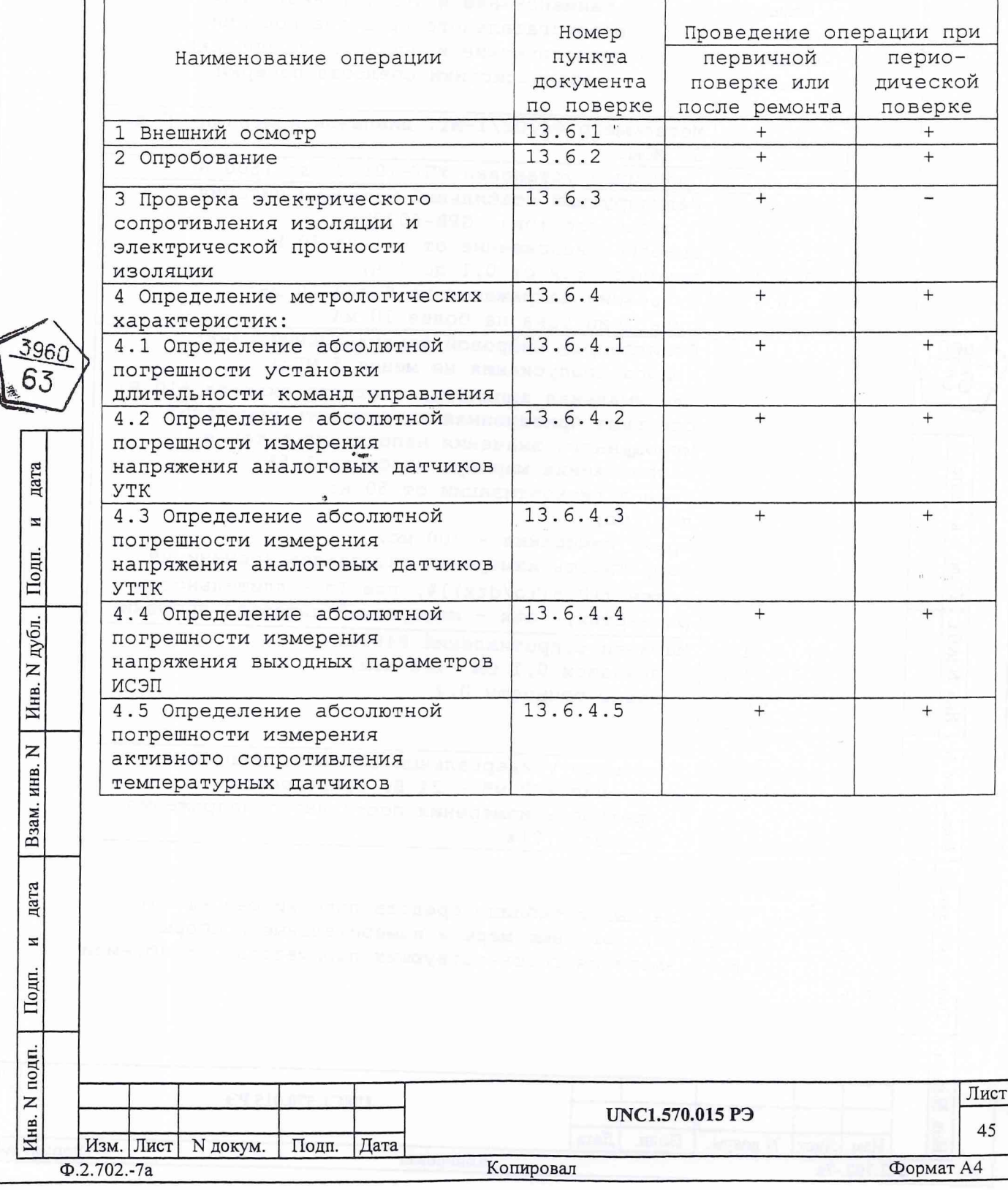

3960 63

дата

 $\overline{M}$ 

Подп.

дубл.

 $\mathbf{M}_{\rm{HB}}$  , N  $_{I}$ 

 $\overline{z}$ 

Взам. инв.

2 Применяемые средства поверки должны быть исправны, поверены и иметь свидетельства (отметки в формулярах или паспортах) о поверке.

13.4 Требования безопасности

13.4.1 При проведении поверки должны быть соблюдены требования безопасности, предусмотренные «Правилами технической эксплуатации электроустановок потребителей», «Правилами техники безопасности при эксплуатации электроустановок потребителей», а также изложенные в руководстве по эксплуатации на изделие, в технической документации на применяемые при поверке рабочие эталоны и вспомогательное оборудование.

13.5 Условия поверки и подготовка к ней

13.5.1 При проведении поверки должны быть соблюдены следующие условия:

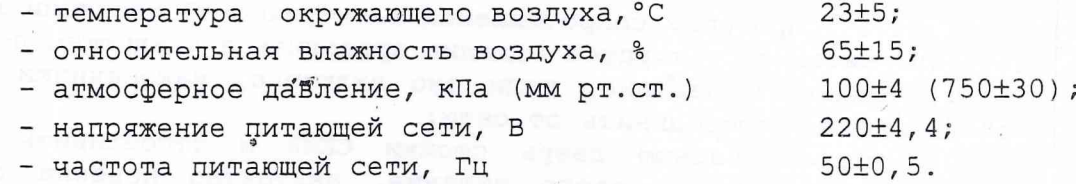

13.5.2 Перед проведением поверки необходимо выполнить следующие подготовительные работы:

- выдержать изделие в условиях, указанных в п. 13.5.1 в течение не менее 8 ч;

- выполнить операции, оговоренные в руководстве по эксплуатации на изделие по ее подготовке к измерениям;

- выполнить операции, оговоренные в технической документации на применяемые средства поверки по их подготовке к измерениям;

- собрать схему поверки в соответствии с проводимой операцией.

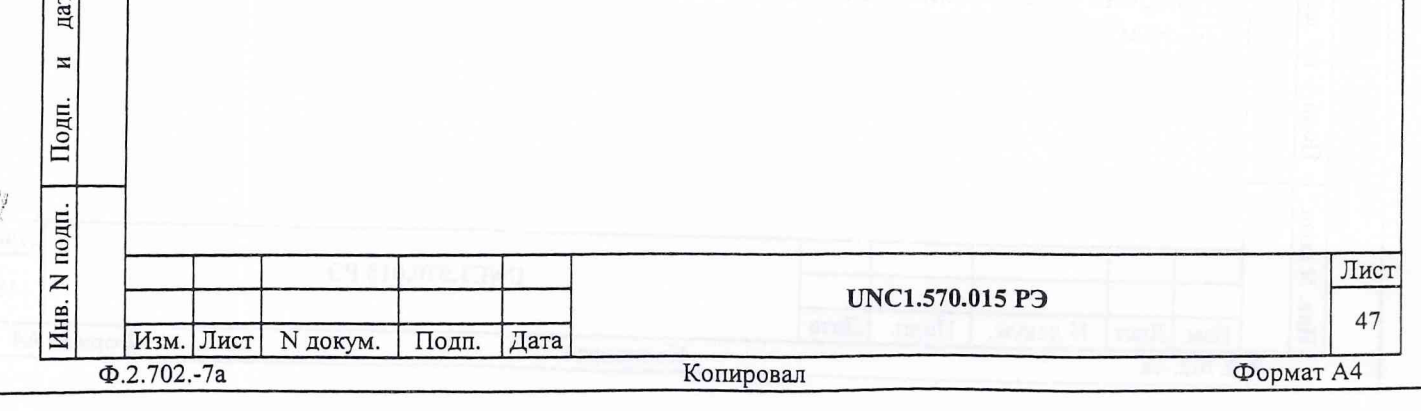

13.6.3.2 Проверку электрической прочности изоляции между цепями сетевого питания и корпусом изделия проводить в следующем порядке:

1) выключить изделие, если оно включено, наконечники сетевого кабеля изделия отсоединить от сети;

2) открыть заднюю дверь стойки СКИ8 и отсоединить от всех крейтов их кабели сетевого питания, аккуратно повесив свободные концы кабелей;

с первым 3) первый выход пробойной установки соединить наконечником сетевого кабеля изделия;

с болтом 4) второй выход пробойной установки соединить заземления стоики СКИ8;

5) установить регулятор выходного напряжения пробойной установки в положение, соответствующее минимальному выходному напряжению;

6) включить пробойную установку, регулятором напряжения плавно увеличить испытательное напряжение до значения выходного 1500 В;

7) поданное испытательное напряжение выдержать в течение одной минуты, затем плавно уменьшить его до минимального значения и выключить пробойную установку;

8) первый выход пробойной установки отсоединить от первого наконечника и соединить со вторым наконечником сетевого кабеля изделия;

9) повторить действия 4)-7);

3960 63

дата

 $\overline{\mathbf{z}}$ 

Подп.

дубл.  $\geq$ Инв.

 $\overline{z}$ ИНВ.

Взам.

дата

N

Подп.

10) отсоединить установку от сетевого кабеля, соединить сетевые кабели крейтов с крейтами, закрыть заднюю дверь стойки СКИ8.

Результат проверки считать положительным, если при проведении проверки не произо'шло пробоя электрической изоляции.

13.6.4 Определение метрологических характеристик изделия

13.6.4.1 Определение абсолютной погрешности установки длительности команд управления

13.6.4.1.1 Перед проведением проверки необходимо:

1) изучить правила работы с программой ppv2101.exe (см. документ UNC.56015-01 34 01 Система проверки функций Руководство оператора);

2) подготовить приборы и принадлежности:

- источник питания GPR-6030D,

- цифровой осциллограф,

- магазин сопротивлений Р4834,

- кабель УВКУ/ФСК80 UNC4.853.186;

- кабель ШШ UNC4.853.185;

3) заземлить приборы;

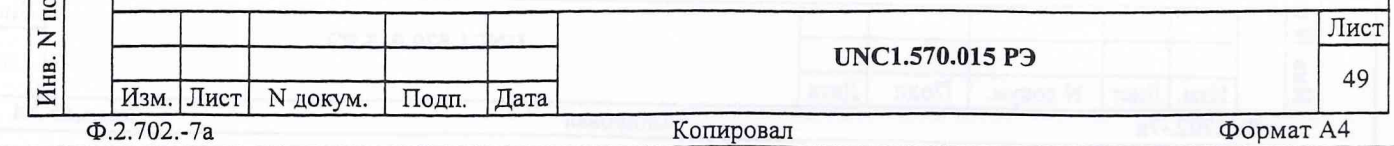

управления и выдаст результат проверки. Если разница между измеренным и заданным значением по абсолютному значению не превышает 10 мс, то результат поверки считается положительным и в столбце «Результат» отображается надпись «Норма», если разность больше чем 10 мс, то результат отрицательный и в столбце «Результат» отображается надпись «Не норма».

- 11) повторить действия 7)-10) для значений длительности команд управления равных 0,3 и 0,6 с;
- 12) повторить действия 6)-11) для каналов 2-23 УВКУ;
- 13) отключить розетку «УВКУ каналы» кабеля УВКУ/ФСК80 от соединителя «Каналы УВКУ 1-23 (X20) » и подключить к разъёму «Каналы УВКУ 25-47 (X21)», расположенному на КП-УВКУ.
- 14) повторить действия 6)-12) для каналов 25-47.
- 15) сохранить файл протокола;
- 16) на панели «Поверка точности длительности команд УВКУ» нажать кнопку «Закрыть».
- 17) закрыть программную панель, выключить изделие и приборы, отсоединить принадлежности.

Результат поверки считать положительным, если рассчитанное значение абсолютной погрешности длительности команды управления не превышает значение 0,01 с.

13.6.4.2 Определение абсолютной погрешности измерения напряжения аналоговых-датчиков УТК

13.6.4.2.1 Перед проведением проверки необходимо:

1) изучить правила работы с программой ppf2101.exe. (см. документ UNC.56015-01 34 01 Система проверки функций Руководство оператора);

2) подготовить приборы и принадлежности:

- источник питания GPR-6030D,
- вольтметр  $B7-54/3$ ,
- магазин сопротивлений Р4834,
- кабель УТК/АД UNC4.853.187;
- кабель ШШ UNC4.853.185.

3) заземлить приборы;

4) подключить:

3960

дата

И

Подп.

дубл.

 $\overline{z}$ 

Инв.

 $\overline{z}$ 

инв.

Взам.

дата

N

Подп

ЦI.

- розетку «УТК АД» кабеля УТК/АД подключить к разъёму «Аналоговые датчики УТК 1-30 (Х7)», расположенному на КП-УТК;

- наконечник «+U» кабеля УТК/АД к клемме «0» магазина сопротивлений;

- наконечник «-U» кабеля УТК/АД к клемме «-» источника питания;

- кабелем ШШ соединить клеммы «+» источника питания и «99999, 9Ω» магазина сопротивлений;

- клемму «+» вольтметра к клемме «99999, 9» магазина сопротивлений;

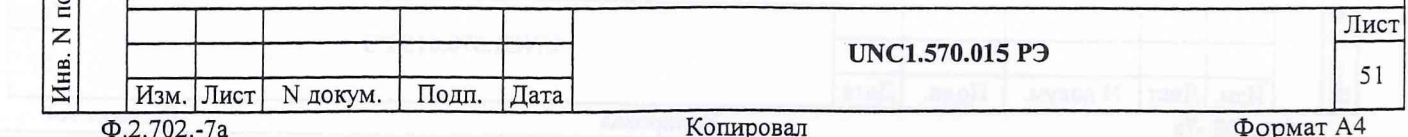

19) закрыть программную панель, выключить изделия и приборы, отсоединить принадлежности.

Результат поверки считать положительным, если для всех значений измеряемого напряжения значение абсолютной погрешности измерения не более ±0,025 В при выходном сопротивлении источника измеряемого напряжения менее 1 кОм и не более  $\pm$  [0,025 + 0,01(R-1)] В (где R выходное сопротивление источника измеряемого напряжения в кОм) при выходном сопротивлении источника измеряемого напряжения от 1 до 10 кОм.

13.6.4.3 Определение абсолютной погрешности измерения напряжения аналоговых датчиков УТТК

13.6.4.3.1 Перед проведением проверки необходимо:

1) изучить правила работы с программой ppf2101.exe (см. документ UNC.56015-01 34 01 Система проверки функций Руководство оператора);

2) подготовить приборы и принадлежности:

- источник питания GPR-6030D,
	- вольтметр  $B7-54/3$ ,
	- магазин сопротивлений Р4834,
	- кабель УТТК/АД UNC4.853.188;
	- кабель ШШ UNC4.853.185.
- 3) заземлить приборы;
- 4) подключить:

дата

N

Подп.

дубл.

 $\overline{z}$ 

Инв.

Z

ИНВ.

Взам.

дата

Z

Подп.

- розетку «УТТК АД 1-3» кабеля УТТК/АД подключить к разъёму «Аналоговые датчики УТТК 1-3 (X14)», расположенному на КП-УТК;

- розетку «УТТК АД 4-12» кабеля УТТК/АД подключить к разъёму «Аналоговые датчики УТТК 4-12 (X17)», расположенному на  $KT-YTK;$ 

- наконечник «+U» кабеля УТТК/АД к клемме «0» магазина сопротивлений;

- наконечник «-U» кабеля УТТК/АД к клемме «-» источника питания;

- кабелем ШШ соединить клеммы «+» источника питания и «99999, 92» магазина сопротивлений;

- клемму «+» вольтметра к клемме «99999,9Ω» магазина сопротивлений;
- клемму «-» вольтметра к клемме «-» источника питания.
- 5) включить ПЭВМ, убедиться, что результат ее самотестирования положительный, загрузить операционную среду и программу ppf2101.exe;
- 6) включить питание изделия и приборов, выдержать изделие и приборы во включенном состоянии не менее 10 минут;
- 7) запустить на исполнение программу ppf2101.exe.

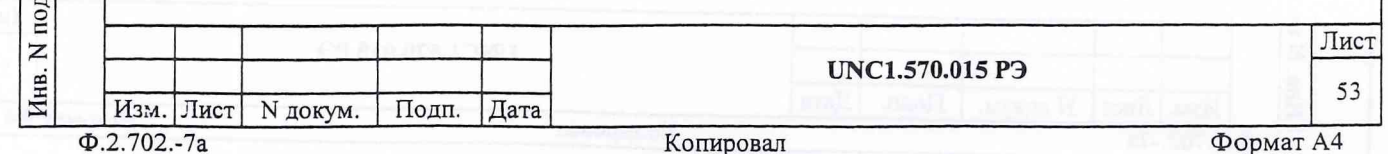

13.6.4.4 Определение абсолютной погрешности измерения напряжения выходных параметров ИСЭП

13.6.4.4.1 Перед проведением проверки необходимо:

1) изучить правила работы с программой ppf2101.exe (см. документ UNC.56015-01 34 01 Система проверки функций Руководствс оператора) ;

2) подготовить приборы и принадлежности:

- источник питания GPR-6030D,
- вольтметр В7-54/3,
- магазин сопротивлений Р4834,
- кабель УТТК/АД UNC4.853.188;
- кабель ШШ UNC4.853.185 2 шт,
- 3) заземлить приборы;

4) подключить:

дата

N

Подп.

дубл.  $\overline{z}$ Инв.

 $\overline{z}$ ИНВ.

Взам.

дата

 $\boldsymbol{\Sigma}$ 

Подп.

 $\Xi$ 

- розетку «УТТК АД '1-3» кабеля УТТК/АД подключить к разъёму «Аналоговые датчики УТТК 1-3 (Х14)», расположенному на КП-УТК;

- розетку «УТТК АД 4-12» кабеля УТТК/АД подключить к разъёму «Аналоговые датчики УТТК 4-12 (X17)», расположенному на КП-УТК;

- наконечник «+U» кабеля УТТК/АД к клемме «9,9Q>> магазина сопротивлений;

- наконечник «-U» кабеля УТТК/АД к клемме «0Q» магазина сопротивлений;

- кабелем ШШ соединить клеммы «+» источника питания и «99999,9Q» магазина сопротивлений;

- кабелем ШШ⊷соединить клеммы «-» источника питания и «ОΩ» магазина сопротивлений;
- клемму &+» вольтметра к клемме «9,9Q» магазина сопротивлений;
- клемму «-» вольтметра к клемме «0Q» магазина сопротивлений;
- 5) включить ПЭВМ, убедиться, что результат ее самотестирования положительный, загрузить операционную среду и программу ppf2101.ехе;

6) включить питание изделия и приборов, выдержать изделие и приборы во включенном состоянии не менее 10 минут;

7) запустить на исполнение программу ppf2101.exe.

13.6.4.4.2 Определение абсолютной погрешности измерения напряжения выходных параметров ИСЭП производить следующим образом:

- 1) в меню «Режимы работы Поверка» выбрать пункт «УТТК-ИНиС. Напряжение»;
- 2) на панели установить режим по канальной поверки;
- 3) установить диапазон измеряемых напряжений 50 В/0,075 В;
- 4) выбрать поверяемый канал (канал 1);

5) установить на магазине сопротивлений значение 989,9 Ом;

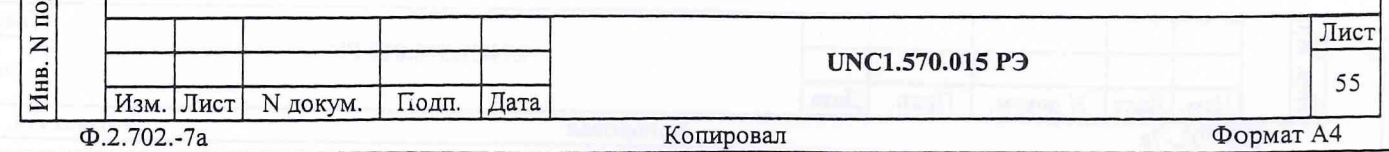

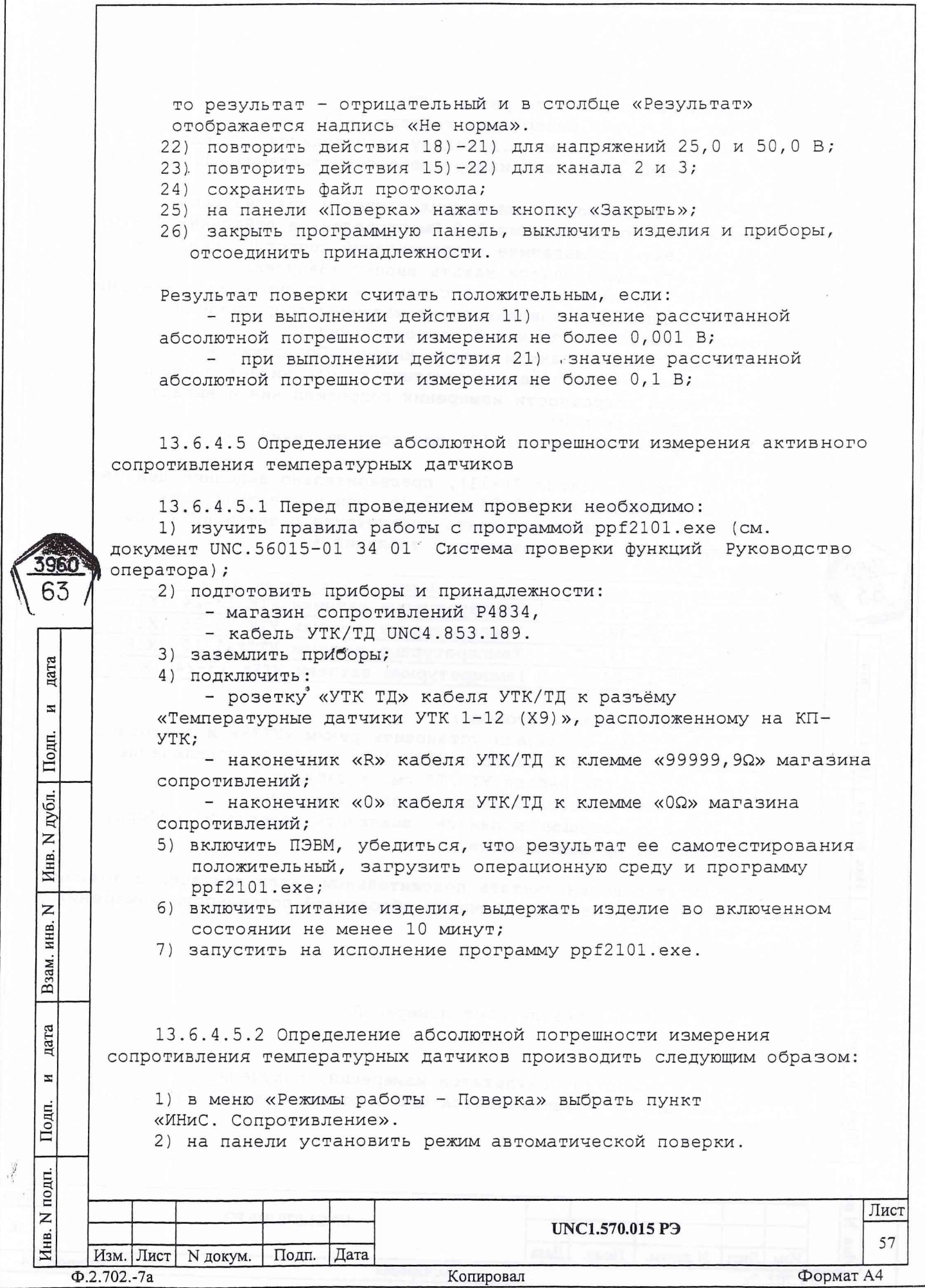

13.7.2 Результаты измерений и значения погрешностей измерений заносятся в файл протокола, содержащего информацию о выполнении поверки по методике, изложенной в разделе 13.

13.8 Оформление результатов поверки

13.8.1 Для каждой измеряемой величины, погрешность которой определяется, составляется протокол, в котором указываются:

1) результат измерения величины;

396(  $6<sup>2</sup>$ 

дата

N

Подп.

дубл.  $\overline{z}$ Инв.

 $\overline{z}$ инв.

Взам.

цата

N Ė.

- 2) значение погрешности измерения, рассчитанного СПО в результате обработки результатов измерений;
- 3) предел допускаемой погрешности для каждого измеренного значения измеряемой величины;
- 4) результат сравнения значения погрешности измерения, рассчитанного СПО в результате обработки результатов измерений с пределом допускаемой погрешности.

13.8.2 Положительные результаты поверки оформляются в соответствии с ПР 50.2.006, а поверительные клейма наносятся в соответствии с ПР 50.2.007.

13.8.3 Отрицательные результаты поверки оформляются в соответстгии с требованиями ПР 50.2.006.

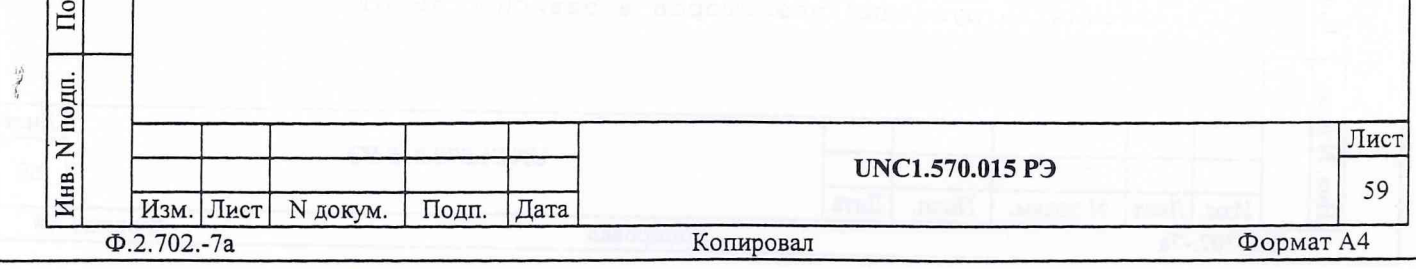

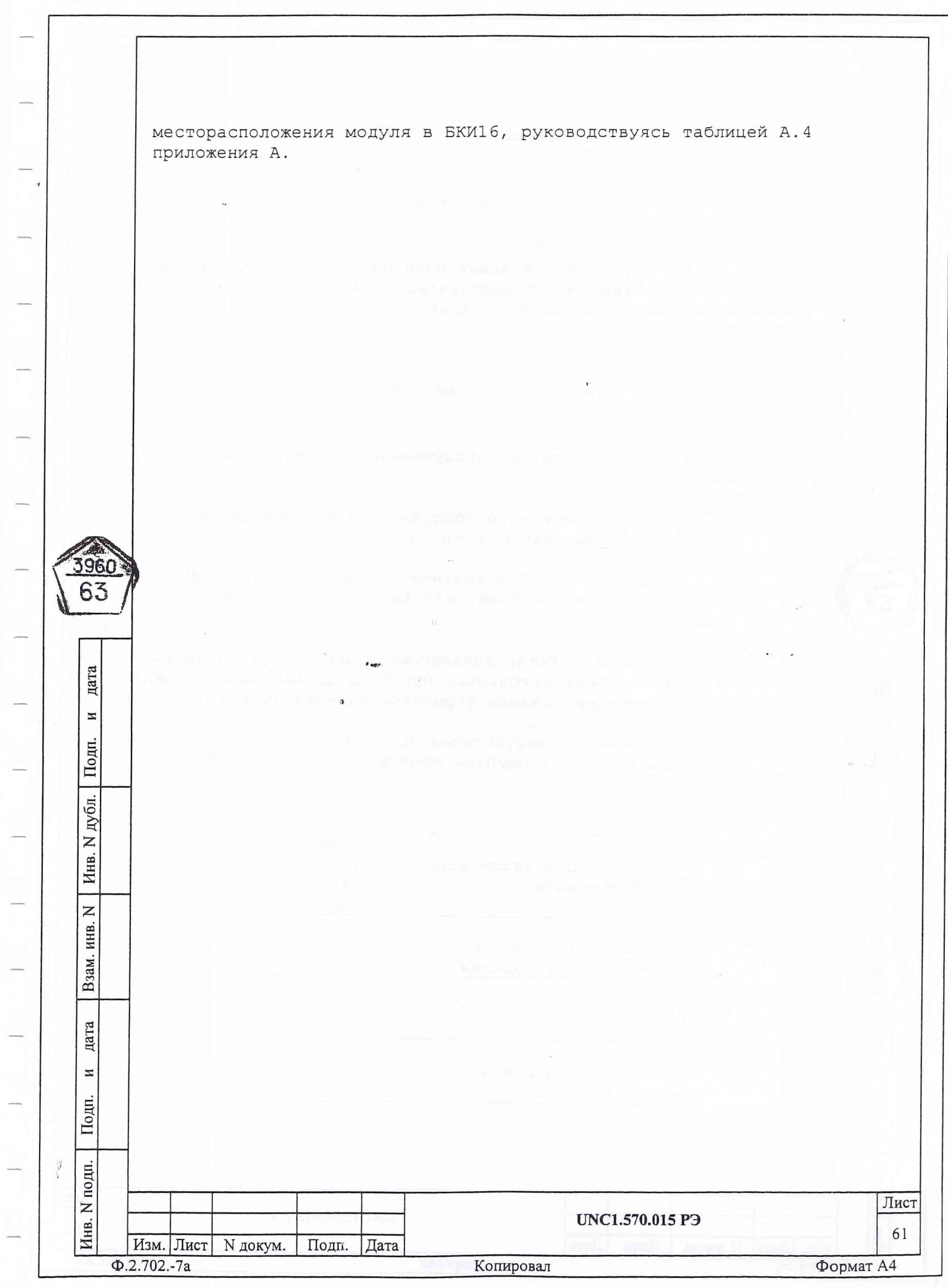

Продолжение таблицы 7

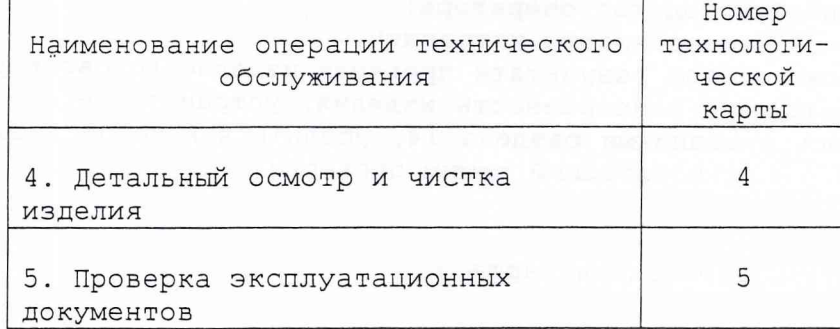

15.3 Технологические карты операций технического обслуживания

15.3.1 Технологическая карта 1

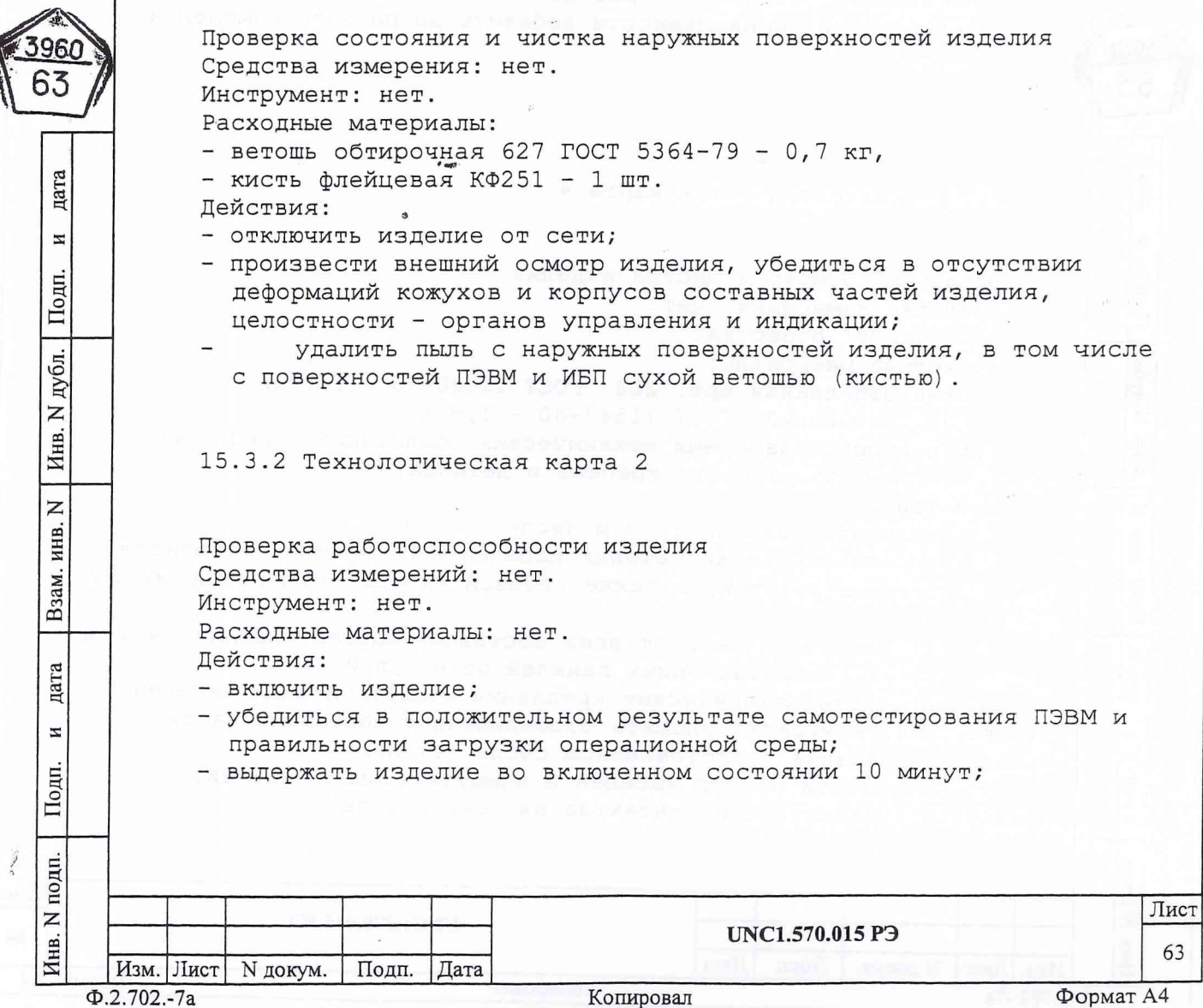

6) очистить от пыли внешние поверхности кабелей и коммутационных панелей;

7) протереть бязью, смоченной в спирте, контакты соединителей кабелей и коммутационных панелей и просушить протертые контакты в течении 1 часа;

8) протереть бязью, смоченной в спирте, загрязненные места кабелей и коммутационных панелей;

9) отвинтить винты, крепящие модули к БКИ16 в СКИ8;

10) извлечь модули из крейта и аккуратно сложить их на заранее подготовленном столе;

11) произвести осмотр модулей, убедиться в целостности креплений, покрытий и контактов соединителей, а также в целостности пломбировки модулей и соответствии оттисков клейм ОТК и ПЗ на них указанным в разделе «СВИДЕТЕЛЬСТВО О ПРИЕМКЕ», в листе «ЗАКЛЮЧЕНИЕ ПРЕДСТАВИТЕЛЬСТВА ЗАКАЗЧИКА» и учетом записей в разделе «ОСОБЫЕ ОТМЕТКИ» паспортов модулей;

12) извлечь из стойки освобожденный от модулей крейт и аккуратно установить его на столе;

13) отсоединить воздушный фильтр вентиляторов крейта от задней панели крейта, очистить его от пыли;

14) извлечь из крейта блок источников вторичного питания и аккуратно уложить его на столе;

15) произвести осмотр блока источников вторичного питания;

16) произвести осмотр крейта, убедиться в целостности кросспанели, контактов соединителей;

17) очистить от пыли внешние поверхности модулей, блока источников вторичного питания, крейта;

дата

И

Подп.

дубл.

Z

Инв.

Z

ИНВ.

Взам.

дата

И

Подп.

DДI.

18) протереть бязью, смоченной в спирте, контакты соединителей модулей, блока источников вторичного питания и крейта и просушить протертые контакты в течении 1 часа;

19) протереть бязью, смоченной в спирте, загрязненные места модулей, блока источников вторичного питания и крейта;

20) установить и закрепить в крейте блок источников вторичного питания и воздушный фильтр вентиляторов крейта;

21) произвести осмотр стойки СКИ8, убедиться в целостности блока вентиляторов, целостности и надежности цепей заземления;

22) протереть бязью, смоченной в спирте, загрязненные места стойки;

23) установить крейт в стойку, модули в крейт, руководствуясь документом: UNC2.770.016 ЭЗ;

24) последовательно повторить действия 9) - 23) для БКИ17, входящего в состав СКИ8, руководствуясь документом UNC2.770.017 ЭЗ.

25) прикрепить к стойке коммутационные панели и соединить их кабели с модулями, соединить составные части СКИ8 кабелями руководствуясь документами: UNC2.702.008 MЧ, UNC2 702.008 94, UNC2.770.016 93, UNC2.770.017 93;

26) выполнить техническое обслуживание ИБП и ПЭВМ в соответствии с эксплуатационными документами на них;

27) соединить составные части изделия кабелями, руководствуясь документами: UNC1.570.015 Э4, UNC1.570.015 MЧ;

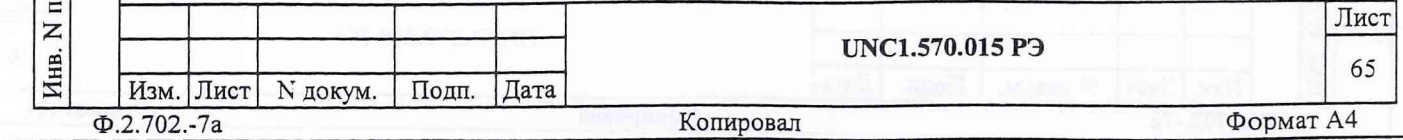

16 XPAHEHME

дата

И

Подп.

дубл.  $\overline{z}$ Инв.

 $\overline{z}$ 

Взам. инв.

дата

И

lonn.

16.1 Изделие должно храниться в складских условиях в сухом отапливаемом помещении с температурой окружающего воздуха от +5 до +35°С и относительной влажностью не более 80% при температуре 25°С.

16.2 Срок хранения изделия, упакованного в транспортную тару, в складских условиях не более 2-х лет.

16.3 ПЭВМ и ИБП должны храниться в транспортной таре и упаковке изготовителя в соответствии с эксплуатационными документами на них.

16.4 Изделие, упакованное в транспортную тару, должно храниться с соблюдением требований манипуляционных знаков, нанесенных на тару.

16.5 В помещении для хранения изделия не должно быть пыли, паров кислот, щелочей и других агрессивных примесей.

16.6 При перерыве в эксплуатации изделия, установленного на рабочем месте, необходимо отсоединить от сети питания и от составных частей изделия кабели сетевые, обеспечив сохранность всех отсоединенных кабелей на время перерыва в эксплуатации изделия.

В течении всего перерыва в эксплуатации изделия необходимо выполнять все виды технического обслуживания изделия в соответствии с их периодичностью, кроме операций, описанных в технологических картах 2 (Проверка работоспособности изделия) и 3 (Проверка КОМПЛЕКТНОСТИ И СОСТОЯНИЯ ЗИП-О).

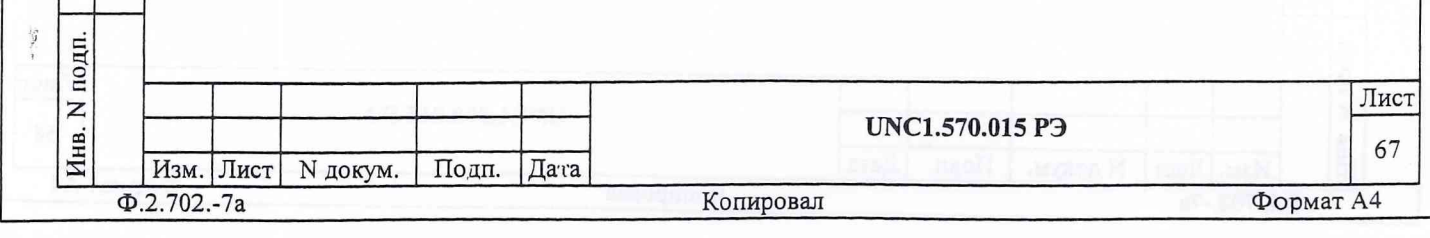

### ПРИЛОЖЕНИЕ А

#### (Обязательное)

Логические номера крейтов и координаты модулей изделия

Таблица А.1 Логические номера крейтов изделия

k.

63

дата

N

Подп.

N дубл.

Инв.

 $\overline{z}$ 

Взам. инв.

дата

 $\overline{\mathbf{z}}$ 

Подп.

É.

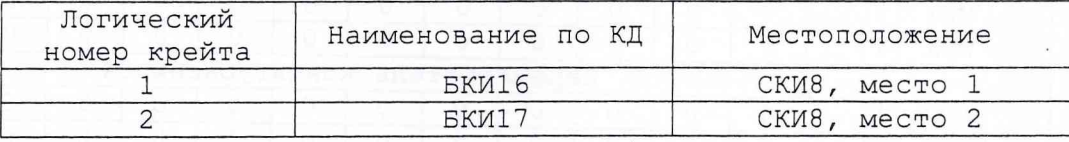

#### Таблица А.2 Координаты (крейт/слот) модулей в изделии

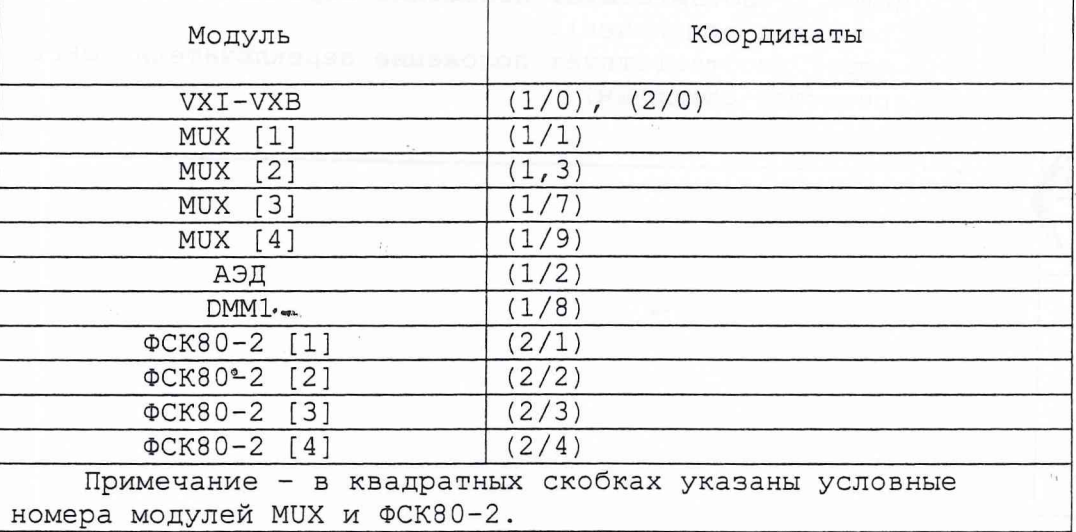

Таблица А.3 Соответствие номера крейта, логического адреса модуля VXI-VXB, устанавливаемого в слот 0 этого крейта, и положения движков переключателя, задающего логический адрес модуля VXI-VXB

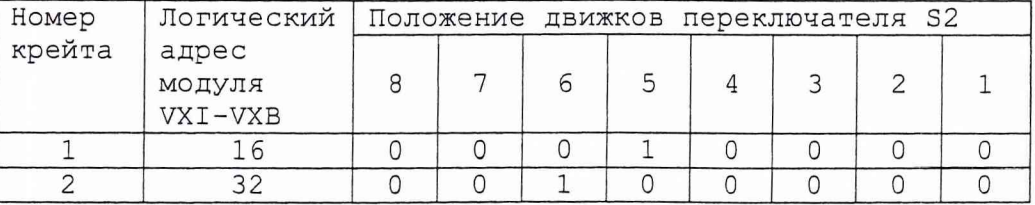

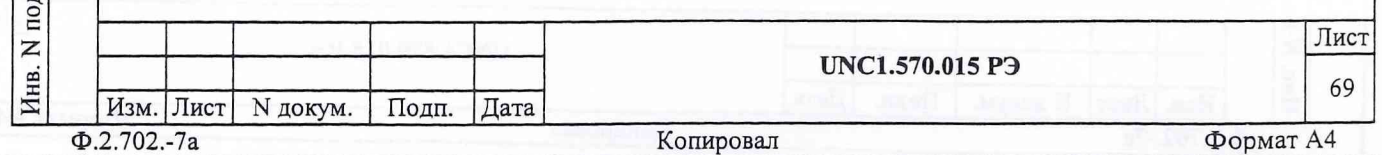

ПРИЛОЖЕНИЕ Б

#### (Обязательное)

Перечень применяемых средств измерения, контроля и вспомогательного оборудования

Таблица Б.1

63

дата

 $\overline{M}$ 

Подп.

Инв. N дубл.

Взам. инв. N

дата

N

Подп.

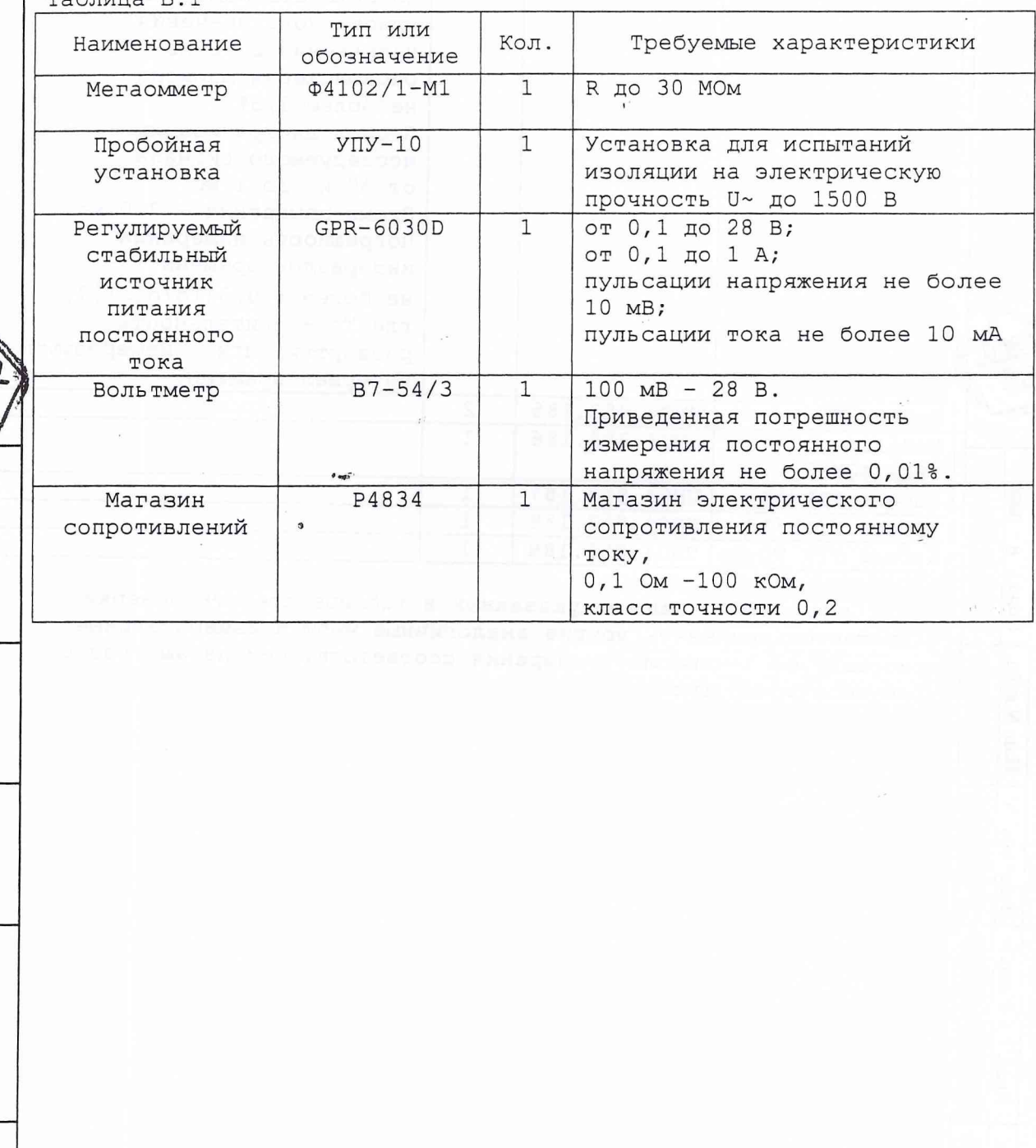

Инв. N подп. Лист **UNC1.570.015 РЭ** 71 Изм. Лист | N докум. | Подп. | Дата Ф.2.702.-7а Копировал Формат А4

#### ПРИЛОЖЕНИЕ В

# (Справочное)

## Каналы анализатора сигнальных датчиков УТК

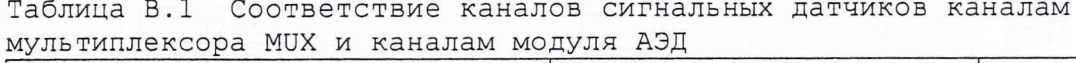

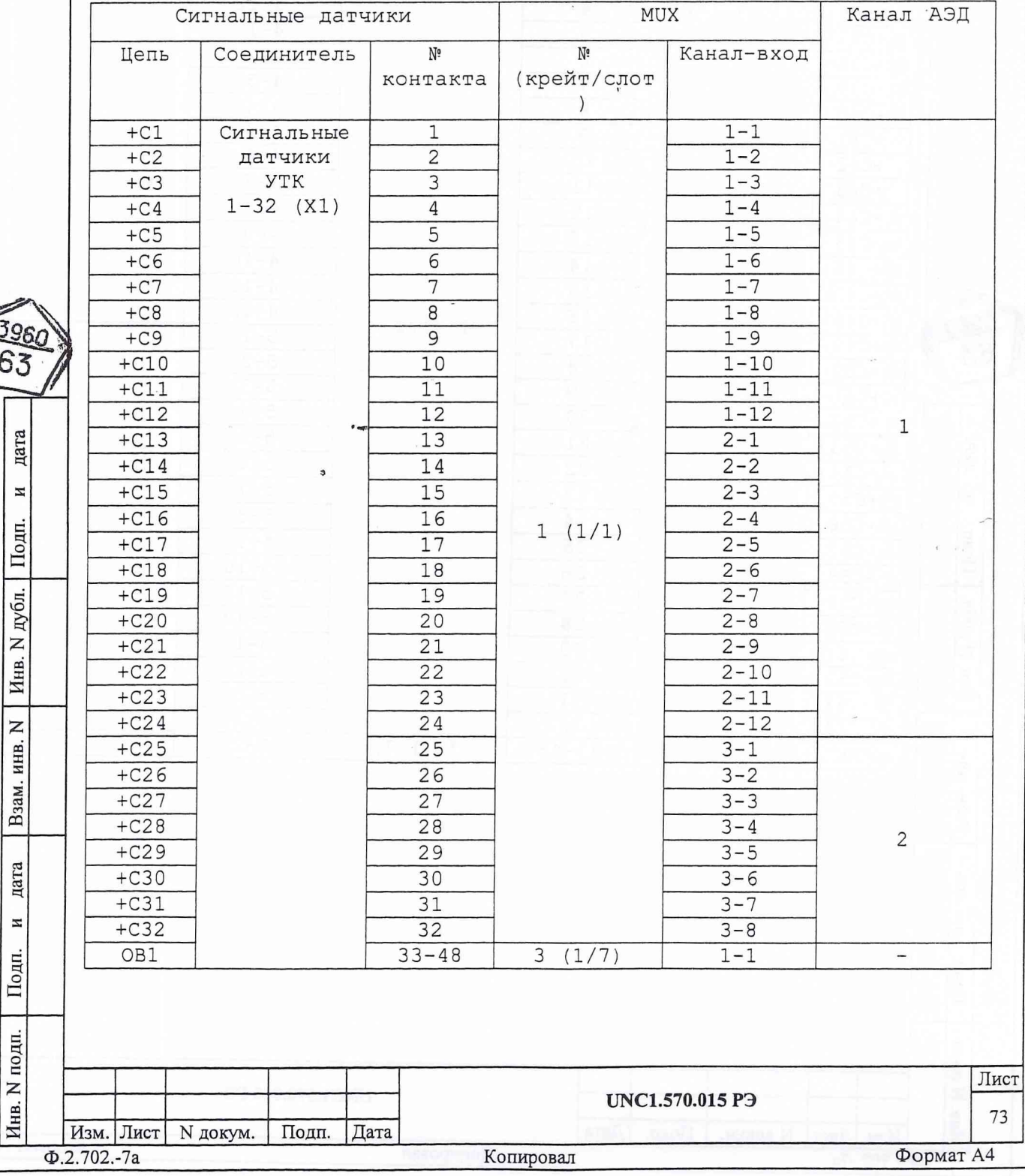

蒙蒙

Продолжение таблицы В.1 **MUX** Канал АЭД Сигнальные датчики  $N<sub>e</sub>$  $N^{\circ}$ Цепь Соединитель Канал-вход контакта (крейт/слот)  $6 - 5$  $+C65$  $\mathbf{1}$ Сигнальные  $\overline{2}$  $6 - 6$  $+C66$ датчики  $6 - 7$  $+ C67$  ${\tt YTK}$  $\overline{3}$  $65 - 96$  (X3)  $+C68$  $\overline{4}$  $6 - 8$  $3<sup>1</sup>$  $\overline{5}$  $6 - 9$  $+C69$  $\overline{6}$  $6 - 10$  $+C70$  $+C71$  $\overline{7}$  $6 - 11$  $\overline{8}$  $+C72$  $6 - 12$  $\overline{9}$  $7 - 1$  $+C73$  $+C74$  $\overline{10}$  $7 - 2$  $+C75$  $\overline{11}$  $7 - 3$  $+C76$  $12$  $7 - 4$  $+C77$  $13$  $7 - 5$  $+C78$ 14  $7 - 6$  $+C79$  $7 - 7$ 15  $+C80$ 16  $7 - 8$  $1(1/1)$  $+C81$  $17$  $7 - 9$  $+C82$ 18  $7 - 10$  $+C83$ 19  $7 - 11$  $+C84$  $20$  $7 - 12$  $\sqrt{4}$ дата  $+C85$  $21$  $8 - 1$  $+C86$  $\overline{22}$  $8 - 2$ N  $23$  $+C87$  $8 - 3$  $+C88$  $24$  $8 - 4$ Подп.  $+C89$ 25  $8 - 5$  $+C90$ 26  $8 - 6$ дубл.  $27$  $+C91$  $8 - 7$  $+C92$ 28  $8 - 8$  $\overline{z}$  $+C93$ 29  $8 - 9$ Инв.  $+C94$  $30$  $8 - 10$  $+C95$ 31  $8 - 11$  $\overline{z}$  $+C96$ 32  $8 - 12$ Взам. инв. OB<sub>3</sub>  $33 - 48$  $3(1/7)$  $\overline{1-3}$  $\frac{1}{2}$ дата N Подп. подп.  $\frac{1}{2}$ Лист Z UNC1.570.015 P<sub>3</sub> Инв. 75 Изм. Лист N докум. Подп. Дата Формат А4  $\Phi$ .2.702.-7a Копировал

Продолжение таблицы В.1 **MUX** Канал АЭД Сигнальные датчики  $\mathrm{N}^\mathfrak{g}$ Цепь Соединитель Nº Канал-вход (крейт/слот) контакта  $11 - 9$  $+C129$ Сигнальные  $1\,$ датчики  $\overline{c}$  $11 - 10$  $+C130$ **YTK** 3  $11 - 11$  $+C131$ 129-160  $+C132$  $\overline{4}$  $11 - 12$  $(X5)$  $12 - 1$ 5  $+C133$  $+C134$  $\overline{6}$  $12 - 2$  $+C135$ 7  $12 - 3$  $\overline{8}$  $12 - 4$  $+C136$  $1(1/1)$  $\epsilon$  $+C137$ 9  $12 - 5$  $10$  $12 - 6$  $+C138$  $+C139$ 11  $12 - 7$  $12 - 8$  $+C140$  $\overline{12}$  $+C141$ 13  $12 - 9$  $12 - 10$  $+C142$ 14 3960  $+C143$ 15  $12 - 11$ 63  $+C144$  $16$  $12 - 12$  $+C145$  $\overline{17}$  $2(1/3)$  $1 - 1$  $+C146$ 18  $1 - 2$  $+C147$ 19  $1 - 3$ дата  $\overline{20}$  $1 - 4$  $+C148$  $+C149$  $\overline{21}$  $1 - 5$  $+C150$ 22  $1 - 6$ И  $+C151$  $\overline{23}$  $1 - 7$ Подп.  $+C152$ 24  $1 - 8$ 7  $\overline{25}$  $+C153$  $1 - 9$ Инв. N дубл.  $+C154$ 26  $1 - 10$  $+C155$  $\overline{27}$  $1 - 11$  $+C156$ 28  $1 - 12$  $\overline{29}$  $+C157$  $2 - 1$  $+C158$  $30$  $2 - 2$  $+C159$  $2 - 3$  $31$  $\overline{z}$ Взам. инв.  $+C160$  $\overline{32}$  $2 - 4$ OB<sub>5</sub>  $33 - 48$  $3(1/7)$  $1 - 5$  $\overline{\phantom{0}}$ дата N Подп.  $\frac{1}{2}$ N подп. Лист UNC1.570.015 P<sub>3</sub> Инв.  $77\,$ Изм. Лист N докум. Подп. Дата  $\Phi$ .2.702.-7a Копировал Формат А4

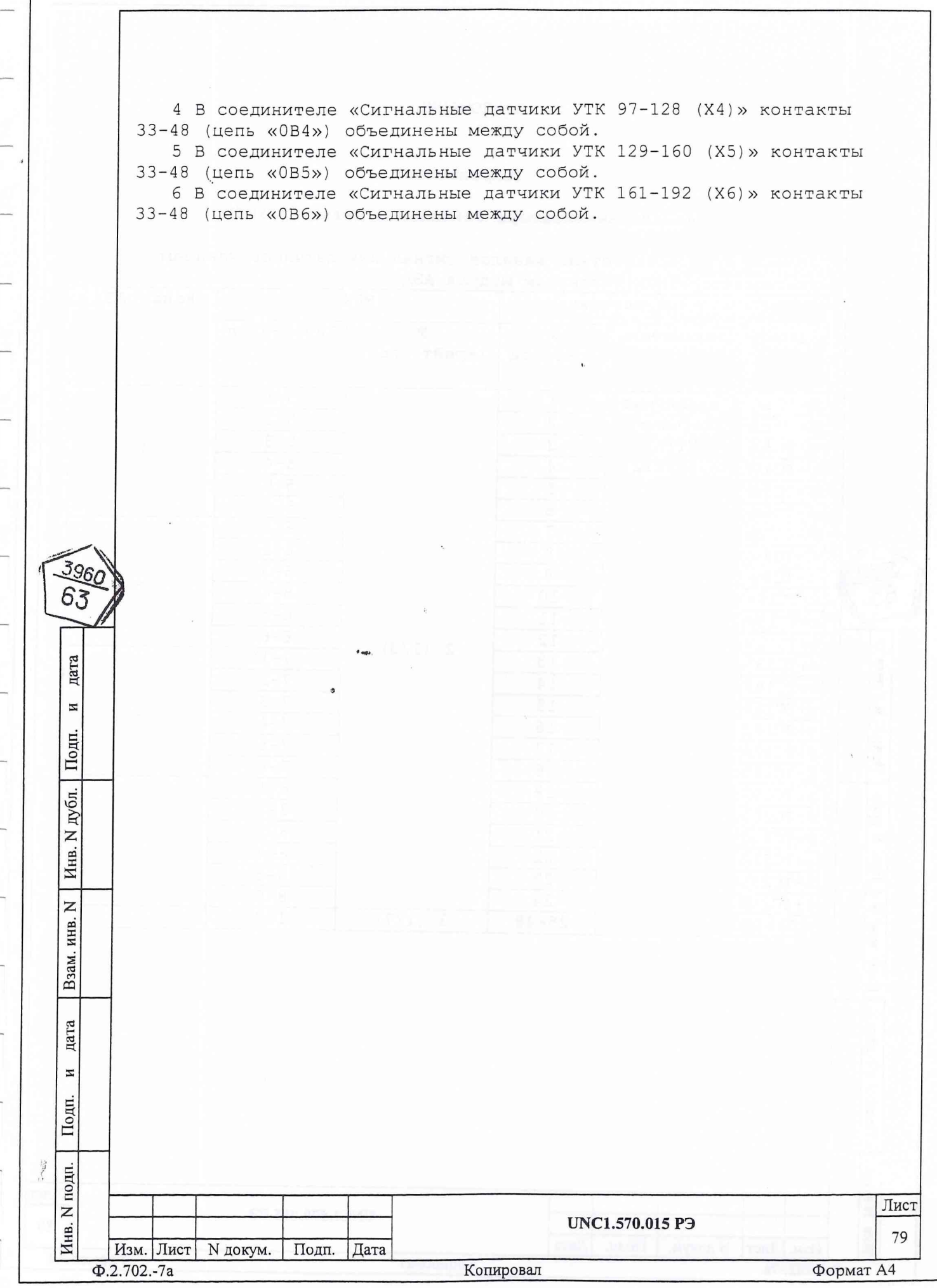